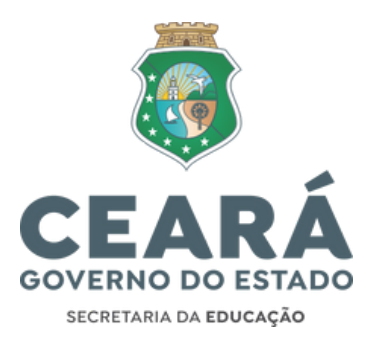

INFORMAÇÕES E ORIENTAÇÕES (PARTE 02) SOBRE O PROCESSO DE CONVOCAÇÃO PARA PROVIMENTO DO CARGO DE PROFESSOR EFETIVO, NÍVEL A, DOS (AS) CANDIDATOS (AS) CONVOCADOS, POR MEIO DO EDITAL Nº 020/2023, PUBLICADO NO DOE DE 05/12/2023, ETAPA SOLICITAÇÃO DA LOTAÇÃO INICIAL VIA SISTEMA DE [CONVOCAÇÃO.](https://convocacaoconcurso.seduc.ce.gov.br/#/inicio)

# **INFORMATIVO SEXTA CONVOCAÇÃO DO CONCURSO DA SEDUC (PARTE 02)**

#### **1. CONSIDERAÇÕES INICIAIS**

Prezado (a) convocado (a),

Para acessar o menu "**LOTAÇÃO"** no Sistema de [Convocação,](http://convocacaoconcurso.seduc.ce.gov.br/) o (a) convocado (a) deverá, primeiramente, ter efetuado o Primeiro Acesso (o que habilita a senha de acesso ao Sistema de Convocação), ter inserido seus dados funcionais e pessoais e finalizado o cadastro no menu "Cadastro do Candidato", conforme orientações do INFORMATIVO Nº 016 2023 – COGEP SEDUC, publicado no site da [Seduc](https://www.seduc.ce.gov.br/2023/12/12/concurso-professor-solenidade-de-posse-centro-de-eventos-fortaleza-dia-09-01-23/) no dia 05 de dezembro de 2023.

Caso o (a) candidato (a) não tenha realizado o Primeiro Acesso e nem finalizado o cadastro no menu "Cadastro do Candidato", o (a) convocado (a) deverá primeiramente concluir essas duas etapas para ter acesso ao menu "Lotação" do Sistema de [Convocação](https://convocacaoconcurso.seduc.ce.gov.br/#/inicio). Essas duas atividades permanecerão abertas para todos (as) os convocados (as) até o final do período de lotação, conforme cronograma de convocação divulgado no site da Seduc (no site da [Seduc](https://www.seduc.ce.gov.br/2022/10/11/concurso-para-professores-sistema-de-convocacao-e-cronograma/)[\)](https://www.seduc.ce.gov.br/2021/10/18/edital-da-1a-convocacao-do-concurso-para-professores-sera-divulgado-nesta-sexta-feira-15/).

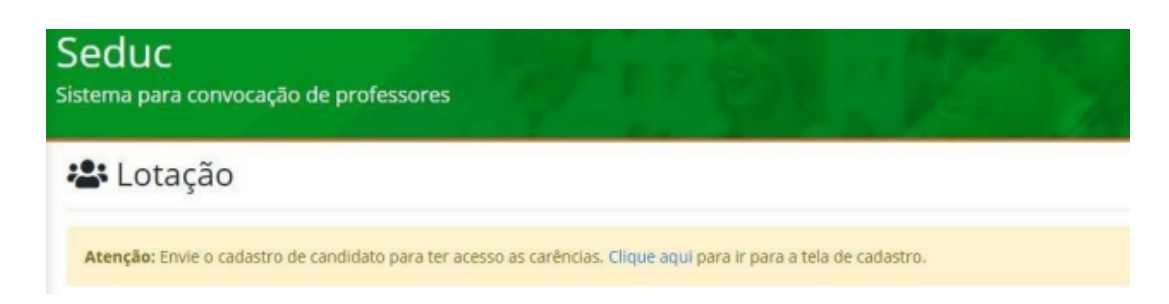

**ATENÇÃO!!!** As pendências no menu "Envio de Documentos" ou no menu "Dados Bancários", não são impeditivas para participar do processo de Lotação, desde que tenham concluído o Primeiro Acesso e enviado os dados (funcionais e pessoais) no menu "Cadastro do Candidato".

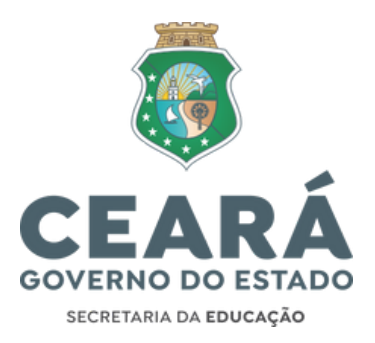

Os (as) convocados (as) que solicitaram Reclassificação **não terão acesso** ao menu "Lotação" do Sistema de [Convocação,](https://convocacaoconcurso.seduc.ce.gov.br/#/inicio) bem como as demais abas do Sistema de Convocação.

O Exercício do (a) professor (a) na escola, regência de sala e planejamento, será efetivado de forma presencial nos turnos de funcionamento e de acordo com os horários e turnos definidos no mapa acadêmico de cada escola. Logo, ao solicitar a lotação no Sistema, o (a) convocado (a) deverá verificar o endereço das unidades escolares, anexos, conferindo a distância para o deslocamento e a viabilidade de exercer a atividade nos horários já definidos por cada escola. Não haverá remoção sob qualquer alegativa.

#### **2. ESCOLHA DA CARGA HORÁRIA DE TRABALHO SEMANAL E PERÍODO DE SOLICITAÇÃO DA LOTAÇÃO INICIAL**

**2.1** Ao acessar o Sistema de [Convocação](http://convocacaoconcurso.seduc.ce.gov.br/), no menu "Lotação", o (a) convocado (a) deverá registrar a opção pela carga horária de 20 ou 40 horas semanais que pretende assumir como Professor (a) da Rede Estadual Básica de Ensino.

**2.2** Durante o período de Lotação, o (a) convocado (a) poderá modificar a carga horária semanal de opção registrada de 20 horas para 40 horas, ou de 40 horas para 20 horas. No entanto, as ofertas que o (a) convocado (a) solicitou, anteriormente, precisam ser desmarcadas, para que o (a) convocado (a) possa modificar sua carga horária de trabalho e selecionar novamente as ofertas de sua lotação inicial.

**2.3 A carga horária de regência** a ser solicitada e deferida pelo Sistema de Convocação para o (a) concursado (a) que optar por **20 horas de trabalho semanal será**: *mínima de 11 horas (aulas) semanais e máxima de 13 horas (aulas) semanais.*

**2.4 A carga horária de regência** a ser solicitada e deferida pelo Sistema de Convocação para o (a) concursado (a) que optar por **40 horas de trabalho semanal será**: *mínima de 25 horas (aulas) semanais e máxima de 27 horas (aulas) semanais.*

**2.5 A carga horária de regência** a ser solicitada, na disciplina de **Matemática ou Língua Portuguesa**, e deferida pelo Sistema de Convocação para o (a) concursado que optar por **40 horas de trabalho semanal será:** *mínima de 24 horas (aulas) semanais e máxima de 27 horas (aulas) semanais.*

**ATENÇÃO!!!** O (a) convocado (a) que optou por 40 horas de trabalho semanal e tiver apenas 25 ou 26 horas (aulas) deferidas, terá a carga horária de regência complementada com componentes curriculares da Base Diversificada ou Base Nacional Curricular Comum, a ser definido pela direção da Escola que a lotação for aprovada. O mesmo encaminhamento será dado ao (à) convocado (a) que optou por 20 horas de trabalho semanal, mas teve apenas 11 ou 12 horas (aulas) deferidas.

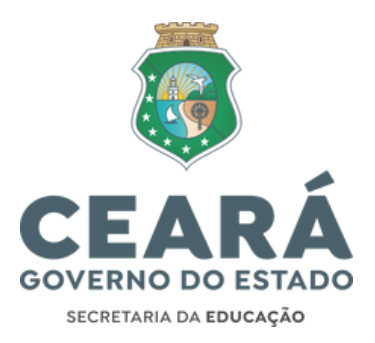

## **3. SOLICITAÇÃO DA LOTAÇÃO INICIAL PELO SISTEMA DE CONVOCAÇÃO**

**3.1** A lotação será solicitada exclusivamente pelo [Sistema](http://convocacaoconcurso.seduc.ce.gov.br/) de [Convocação.](http://convocacaoconcurso.seduc.ce.gov.br/) Acesse o endereço eletrônico [\(http://convocacaoconcurso.seduc.ce.gov.br](http://convocacaoconcurso.seduc.ce.gov.br/)), utilize seu login (CPF) e senha cadastrada para acessar ao Sistema.

**3.2** O (a) convocado (a), após efetuar o login, deverá clicar no menu "Lotação" localizado na lateral esquerda da tela do (a) usuário (a):

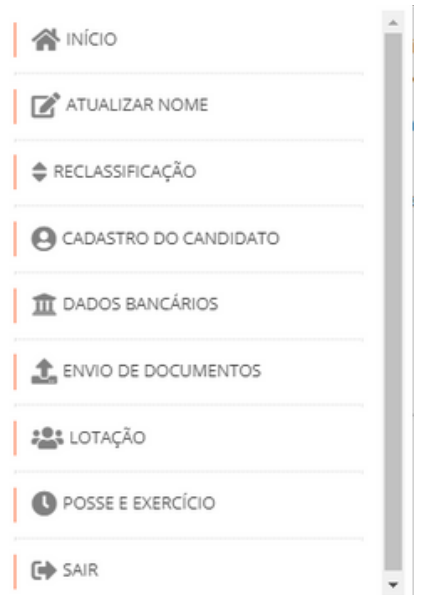

**3.3** O (a) convocado (a) deverá sinalizar a carga horária pretendida de trabalho semanal (20 horas ou 40 horas semanais de provimento).

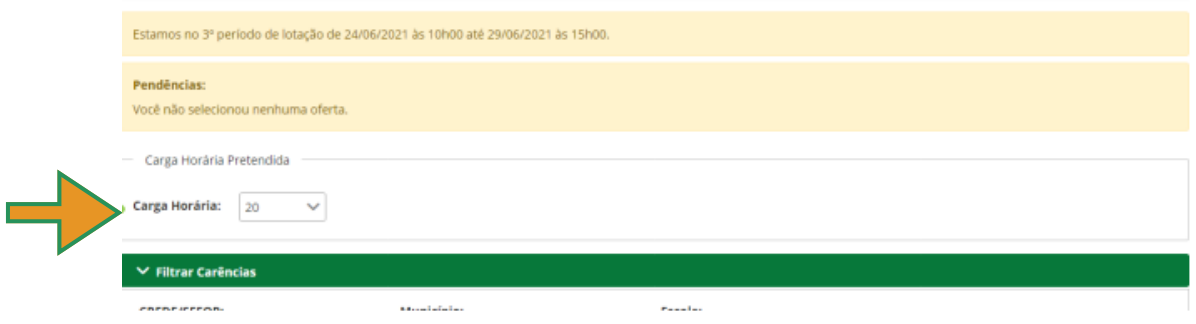

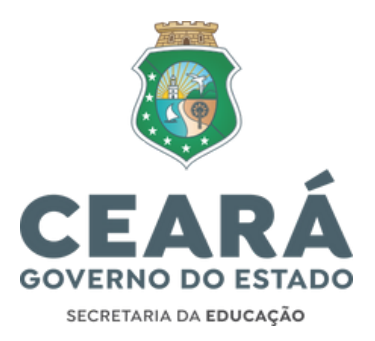

**3.4** Ao selecionar a carga horária semanal de trabalho pretendida, o (a) concursado (a) poderá, a seu critério, fazer filtros nas seguintes opções:

- a) por CREDE/SEFOR;
- b) por MUNICÍPIO;

c) por CREDES/SEFOR, MUNICÍPIO e ESCOLA.

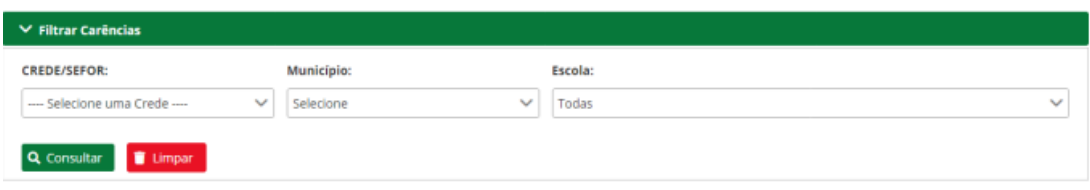

**3.5** Ao clicar em *CONSULTAR*, o sistema listará todas as carências de acordo com a disciplina de sua aprovação no concurso, bem como de acordo com o filtro selecionado.

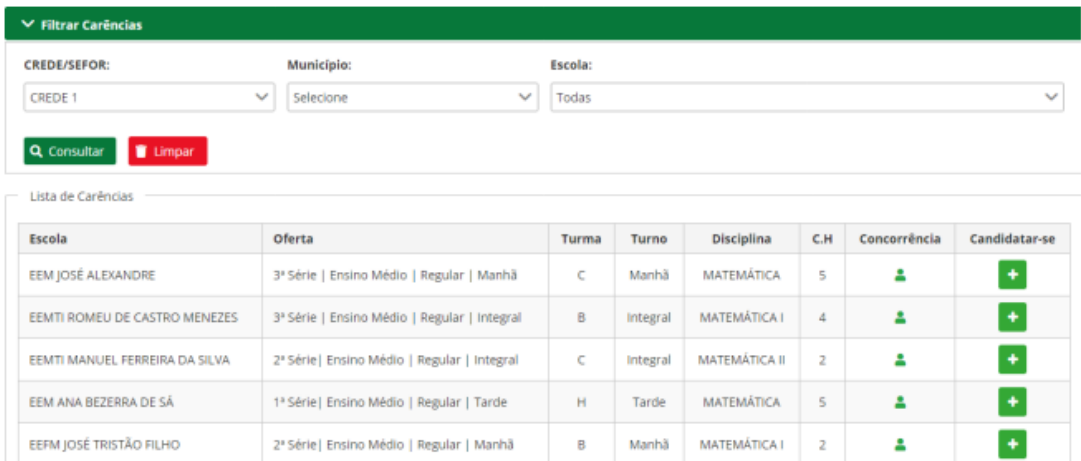

**3.6** Mediante a lista de carências, o (a) convocado (a) deverá candidatar-se nas ofertas apresentadas, clicando no símbolo (mais) na lateral direita da tela.

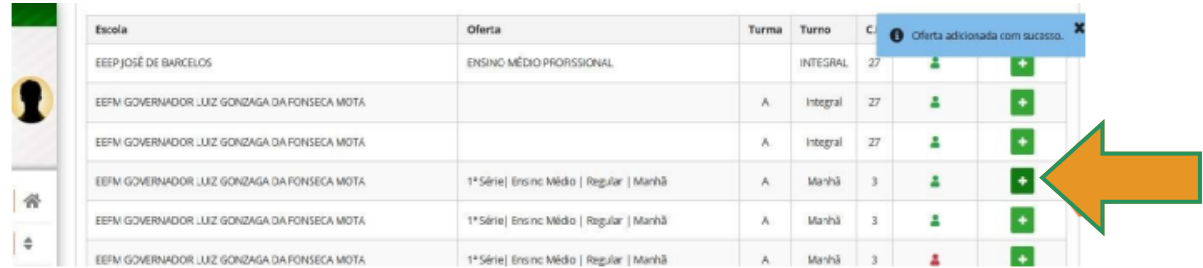

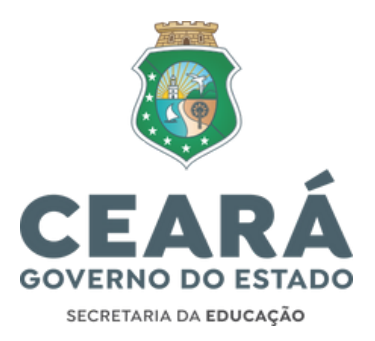

**Obs.:** Conceitua-se como **oferta** o conjunto que contém carga horária, série, turma, turno e unidade de ensino do respectivo componente curricular a qual fora aprovado (a) no concurso.

**3.7** As ofertas selecionadas pelo (a) convocado (a) serão replicadas logo abaixo do quadro **Carências Selecionadas.**

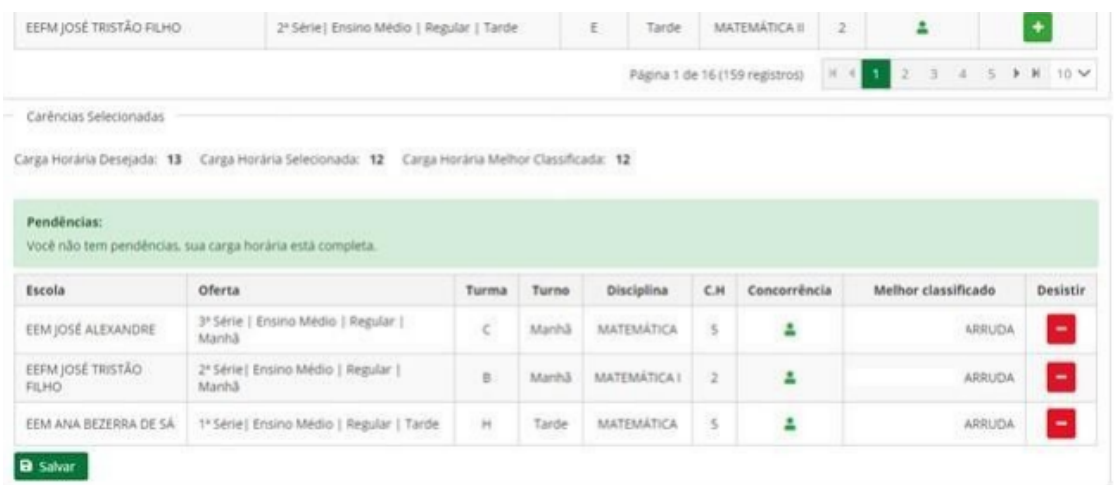

O botão **"Salvar"** só estará habilitado para clique quando o somatório da carga horária de todas as ofertas selecionadas for igual ou superior ao mínimo estabelecido nos tópicos 2.3, 2.4 e 2.5 deste documento.

**3.8** Na medida em que o (a) convocado (a) for selecionando as **ofertas**, o Sistema mostrará:

a) A carga horária desejada (se for 20 horas semanais, será exibido o número "13"; se for 40 horas semanais, será exibido o número "27");

- b) A carga horária selecionada (no somatória da carga horária de todas as ofertas);
- c) A carga horária com melhor classificação.

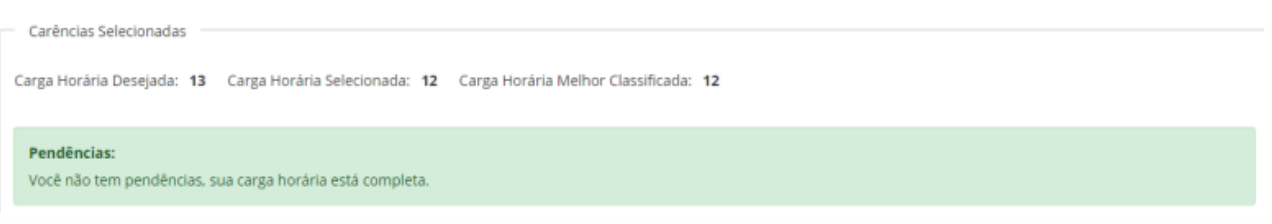

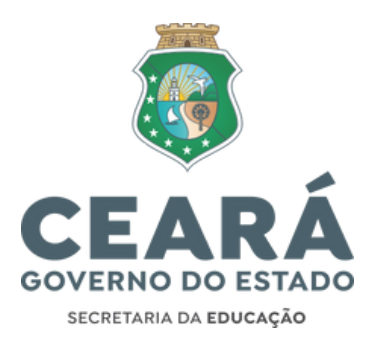

**Obs.:** No exemplo da imagem acima, o (a) convocado (a) selecionou 12 horas, acima do mínimo estabelecido de 11 horas, e foi classificado (a) em 12 horas. Dessa forma, a mensagem no quadro pendências, naquele dado instante, foi: "*Você não tem pendências, sua carga horária está completa.*" Ressalta-se que a lotação é dinâmica, e algum (a) convocado (a) poderá se candidatar em alguma (s), ou todas, as ofertas selecionadas pelo (a) convocado (a) da imagem acima.

**3.9** Quando dois/duas (ou mais) convocados (as) estiverem concorrendo na mesma oferta, o status do (a) melhor classificado (a) do cargo/disciplina do concurso ficará na cor verde para o (a) mesmo (a). E para o (a) segundo (a) classificado (a) em diante, o status ficará vermelho, conforme imagem a seguir:

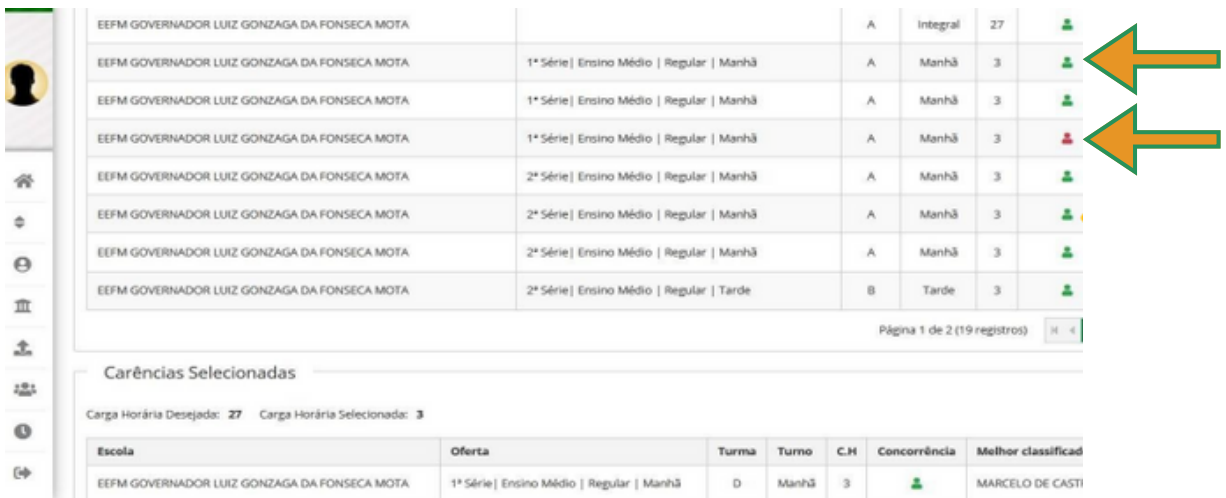

**3.10** O (a) convocado (a) que quiser desistir de alguma oferta, deverá clicar no campo *DESISTIR*. Em seguida, deverá selecionar nova (s) oferta (s), até o mínimo estabelecido neste documento, e clicar em *salvar* novamente.

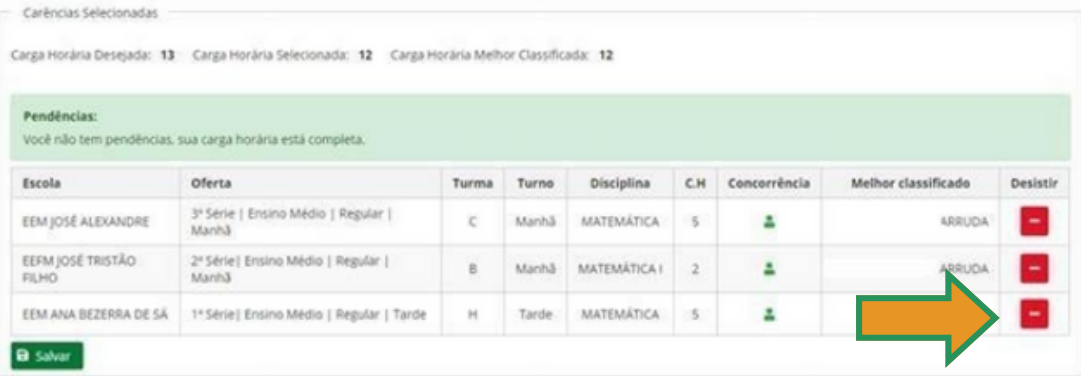

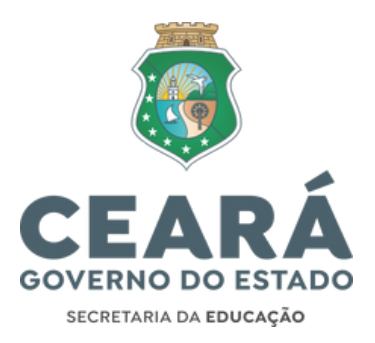

**3.11** Sua manifestação em concorrer para as ofertas só estará concluída quando estiver de acordo com a carga horária pretendida (vide tópicos 2.3; 2.4 e 2.5).

**3.12** Caso a carga horária semanal de regência selecionada esteja incompleta, o sistema emitirá a seguinte mensagem na parte superior da tela, bem como no quadro carências selecionadas:

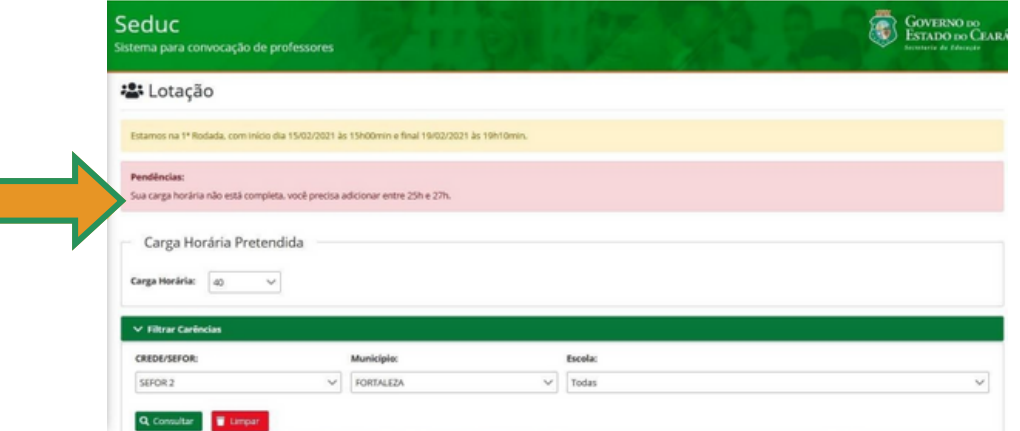

**3.13** O (a) convocado (a) deverá observar e, se preciso, ajustar sua solicitação de lotação ao longo do período de solicitação da lotação (conforme Cronograma divulgado no site da [Seduc](https://www.seduc.ce.gov.br/2023/12/12/concurso-professor-solenidade-de-posse-centro-de-eventos-fortaleza-dia-09-01-23/)), seguindo as orientações deste informativo.

**3.14** Após o encerramento do período de solicitação de lotação, conforme Cronograma divulgado no site da Seduc, o Sistema de [Convocação](http://convocacaoconcurso.seduc.ce.gov.br/) guardará as ofertas solicitadas/selecionadas pelo (a) candidato (a) através do [sistema](http://convocacaoconcurso.seduc.ce.gov.br/). Portanto, tais solicitações não serão alteradas, após o término do período de solicitação de lotação, em nenhuma hipótese, uma vez que é de responsabilidade do (a) convocado (a) a solicitação de sua lotação. Dessa forma, o (a) convocado (a) precisa analisar e decidir, sob sua responsabilidade, quanto a execução do efetivo exercício no cargo ao solicitar sua lotação junto ao [Sistem](http://convocacaoconcurso.seduc.ce.gov.br/)a de [Convocação.](http://convocacaoconcurso.seduc.ce.gov.br/)

**3.15** Não haverá remoção de Escola durante o processo de convocação, ou após a posse. Processo de remoção para os (as) professores (as) efetivos (as) da rede estadual ocorre ao final de cada ano letivo, regidos a partir da publicação de uma portaria de remoção em Diário Oficial do Estado.

## **4. IMPRESSÃO DO COMPROVANTE DE LOTAÇÃO E PRÉ-REQUISITO LOTAÇÃO NO MENU "POSSE E EXERCÍCIO".**

**4.1** O período de acesso do (a) convocado (a) ao comprovante de lotação na referida aba do [Sistema](http://convocacaoconcurso.seduc.ce.gov.br/) de [Convocação](http://convocacaoconcurso.seduc.ce.gov.br/) será divulgado no site da [Seduc.](https://www.seduc.ce.gov.br/2023/12/12/concurso-professor-solenidade-de-posse-centro-de-eventos-fortaleza-dia-09-01-23/)

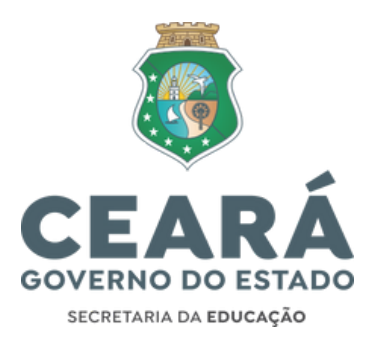

**4.2** No menu lotação, os (as) selecionados (as)/aprovados (as) com o mínimo estabelecido neste documento (vide tópicos 2.3, 2.4 e 2.5) verão o botão **IMPRIMIR**, no menu "Lotação", habilitado para impressão do comprovante de lotação.

**4.3** O (a) convocado (a) que estiver com carga horária de oferta selecionada/classificada inferior ao mínimo estabelecido neste documento (vide tópicos 2.3, 2.4 e 2.5), verão o botão **IMPRIMIR** desabilitado. Portanto, não terão acesso ao comprovante de lotação e ficarão com o status **PENDENTE** (vermelho) no quadro dos pré-requisitos para posse (menu "Posse e Exercício").

**4.4** Já os (as) convocados (as) que tiverem acesso ao comprovante de lotação, ficarão com o status **OK** (verde) no quadro dos pré-requisitos para posse (menu "Posse e Exercício").

### **5. INFORMAÇÕES IMPORTANTES AOS (ÀS) CONVOCADOS (AS) QUE PRETENDEM SOLICITAR A ACUMULAÇÃO LÍCITA DE CARGOS, NO MOMENTO DA LOTAÇÃO.**

**5.1** É de total responsabilidade do (a) convocado (a) que pretende acumular, **licitamente**, dois cargos públicos, se apropriar da legislação que normatiza o acúmulo de cargos públicos.

**5.2** A seguir, apresentamos alguns aspectos relacionados à lotação para os (as) convocados (as) que possuem cargo público licitamente acumulável ao cargo de professor da Seduc, seja pela natureza do cargo, carga horária e compatibilidade de horário. Enfatiza-se que esses tópicos não contemplam toda a dimensão da legislação que trata sobre acúmulo de cargos públicos.

**5.2.1** O (a) convocado (a) que detém um **cargo técnico científico de 20 horas semanais**, acumulável em sua natureza, e deseja acumular licitamente com o cargo de **Professor Nível A da Seduc de 40 horas semanais**, deverá ter, no somatório da carga horária dos dois cargos (60 horas, que é o limite estabelecido), a seguinte composição: 40 horas semanais distribuídas em 2 (dois) turnos e as outras 20 horas semanais distribuídas em um 3º (terceiro) turno.

**5.2.2** O (a) convocado (a) que detém um **cargo técnico científico de 20 horas semanais**, acumulável em sua natureza, e deseja acumular licitamente com o cargo de **Professor Nível A da Seduc de 20 horas semanais**, deverá ter, no somatório da carga horária dos dois cargos, a seguinte composição: as 40 horas devem ser distribuídas em, pelo menos, 2 (dois) turnos.

**5.2.3** O (a) convocado (a) que detém um **cargo técnico científico de 40 horas semanais**, acumulável em sua natureza, e deseja acumular licitamente com o cargo de **Professor Nível A da Seduc de 20 horas semanais**, deverá ter, no somatório da carga horária dos dois cargos (60 horas, que é o limite estabelecido), a seguinte composição: 40 horas semanais distribuídas em 2 (dois) turnos e as outras 20 horas semanais distribuídas em um 3º (terceiro) turno.

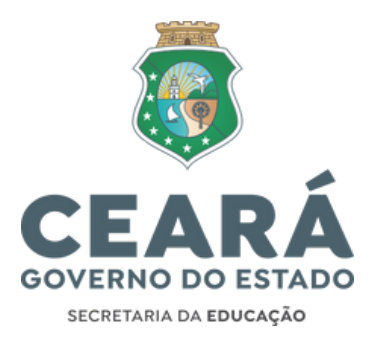

**5.2.4** Ao ser analisada a compatibilidade de carga horária do cargo que detém com o cargo de Professor Nível A da Seduc, será considerada: a **carga horária de regência** + a **carga horária de planejamento**. O planejamento, do Cargo de Professor da Seduc, deve ocorrer na Unidade de Ensino e no próprio turno de regência, sendo 7 (sete) horas de planejamento para o cargo de 20 horas semanais e 13 (treze) horas de planejamento para o cargo de 40 horas semanais.

## **6. PROCEDIMENTOS EM CASO DE DÚVIDAS:**

**6.1** Com o intuito de tornar os procedimentos mais ágeis e autônomos, evitando deslocamentos e custos adicionais, todos os atendimentos e os procedimentos referentes a todas as informações sobre a lotação, posse e o exercício serão respondidas, **exclusivamente**, através do e-mail: convocacaoconcurso6@seduc.ce.gov.br

**6.2** Para tanto, o (a) solicitante deve informar no **assunto do e-mail: objeto da solicitação**. E no **corpo do e-mail:** nome completo, CPF, disciplina de convocação e classificação. A resposta será enviada ao e-mail do emissor em até 72h úteis. Não serão emitidas respostas de solicitações sem a devida identificação do postulante.

**Obs.**: A Seduc não receberá e não analisará solicitações de reclassificação, mudança de nome, cadastros, documentos, comprovante bancário e/ou lotações formalizadas por meio de processo físico ou extemporâneo.